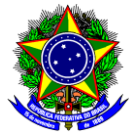

# **GUIA DO USUÁRIO**

Funcionalidade: Realização de Pesquisa de Preços

Perfil de usuário: Solicitante

Data: 23/02/2024

Versão: 1

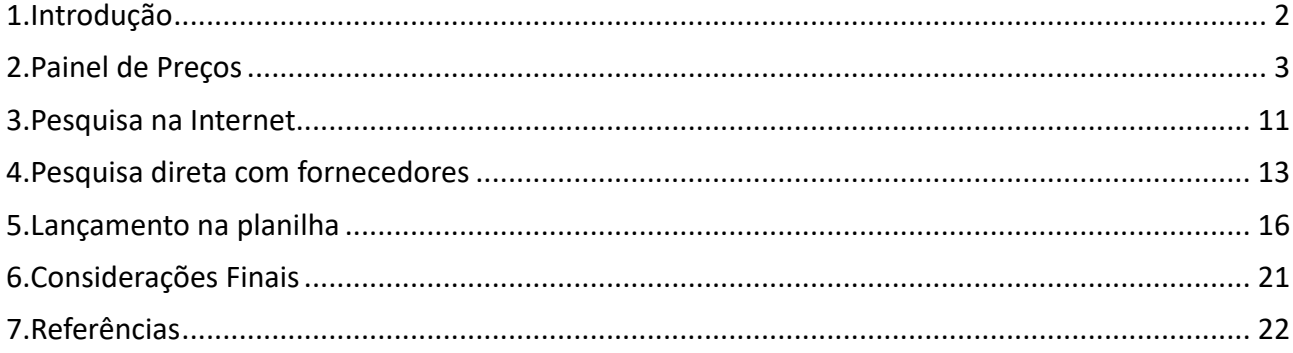

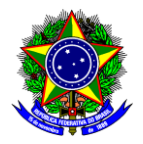

### **1. INTRODUÇÃO**

A Pesquisa de Preços para aquisição de bens e contratação de serviços em geral, no âmbito da administração pública federal direta, autárquica e fundacional, é regulamentada pela Instrução Normativa [SEGES / ME n° 65, de](https://www.gov.br/plataformamaisbrasil/pt-br/legislacao-geral/instrucoes-normativas/instrucao-normativa-seges-me-no-65-de-7-de-julho-de-2021) 7 de julho de 2021. De acordo com o art. 5°, esta pesquisa deverá ser realizada mediante a utilização dos seguintes parâmetros, empregados de forma combinada ou não:

I - composição de custos unitários **menores ou iguais à mediana** do item correspondente nos sistemas oficiais de governo, como **Painel de Preços** ou banco de preços em saúde, observado o índice de atualização de preços correspondente;

II - **contratações similares feitas pela Administração Pública**, em execução ou concluídas no período de **1 (um) ano anterior à data da pesquisa de preços**, inclusive mediante sistema de registro de preços, observado o índice de atualização de preços correspondente;

III - dados de pesquisa publicada em **mídia especializada**, de tabela de referência formalmente aprovada pelo Poder Executivo federal e de sítios eletrônicos especializados ou de domínio amplo, desde que atualizados no momento da pesquisa e compreendidos no intervalo de **até 6 (seis) meses de antecedência da data de divulgação do edital, contendo a data e a hora de acesso**;

IV - pesquisa direta com, **no mínimo, 3 (três) fornecedores**, mediante solicitação formal de cotação, por meio de ofício ou e-mail, desde que seja apresentada justificativa da escolha desses fornecedores e que não tenham sido obtidos os orçamentos com mais de **6 (seis) meses de antecedência da data de divulgação do edital**; ou

V - pesquisa na base nacional de **notas fiscais eletrônicas**, desde que a data das notas fiscais esteja compreendida no período de **até 1 (um) ano anterior à data de divulgação do edital**, conforme disposto no Caderno de Logística, elaborado pela Secretaria de Gestão da Secretaria Especial de Desburocratização, Gestão e Governo Digital do Ministério da Economia.

Deverão ser **priorizados os parâmetros estabelecidos nos incisos I (Painel de Preços)** e II (Contratações Similares), ou seja, sempre que houver três preços válidos ou mais oriundos desses incisos, não haverá necessidade de utilização dos preços obtidos junto às demais fontes, todavia, em caso de impossibilidade, deve-se apresentar justificativa nos autos. O acórdão TCU 6.237/2016 esclarece que a pesquisa publicada em mídia especializada, sítios eletrônicos especializados ou de domínio amplo e pesquisa com os fornecedores deve ser adotada como **prática subsidiária e suplementar**.

Assim, este guia visa orientar o solicitante sobre como realizar a Pesquisa de Preços no Painel de Preços (inciso I), em sítios eletrônicos (inciso III) e por pesquisa direta com fornecedores (inciso IV).

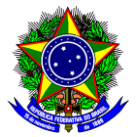

### **2. PAINEL DE PREÇOS**

O Painel de Preços disponibiliza de forma amigável, dados e informações de compras públicas homologadas no Sistema de Compras do Governo Federal – Compra.gov.br, por meio do qual é possível realizar pesquisa de preços de itens que se deseja adquirir/contratar. O preço a ser adotado (preço de referência) deve refletir **o preço de mercado**, considerando todos os fatores que influenciam na formação dos custos, como por exemplo:

- a) **Especificação do bem ou serviço:** A especificação do bem ou serviço nos orçamentos obtidos deve ser compatível com a especificação do item que deseja adquirir. Por exemplo, se deseja adquirir um mouse óptico sem fio, não se deve obter orçamentos de mouse ópticos com fio;
- b) **Quantidade adquirida:** Se pretende adquirir 300 unidades de um item, por exemplo, deve-se buscar por orçamentos com quantidades similares, pois o valor de aquisições de 5 unidades pode ser maior do que de 300 unidades; da mesma forma que aquisições de 10.000 unidades, o valor pode ser menor;
- c) **Mercado a ser pesquisado:** Um item vendido no Sudeste, pode ter um valor diferente caso fosse vendido no Norte, por exemplo.
- d) **Modalidade de compra**: Um item pode ter sido adquirido via dispensa de licitação, pregão, registro de preços, entre outros.

Portanto, para realizar a pesquisa de preços no Painel de Preços, deve-se seguir as orientações abaixo:

2.1. Abra o painel de preços, no seguinte link: [https://paineldeprecos.planejamento.gov.br.](https://paineldeprecos.planejamento.gov.br/)

Ponto de o Painel de Preços será encerrado após 10 (dez) minutos de inatividade. Caso isso ocorra, basta **atenção!** acessar o sistema novamente. Cabe ressaltar que ele funciona melhor no início da manhã ou à noite.

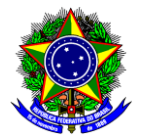

2.2. Selecione se deseja buscar por materiais ou serviços:

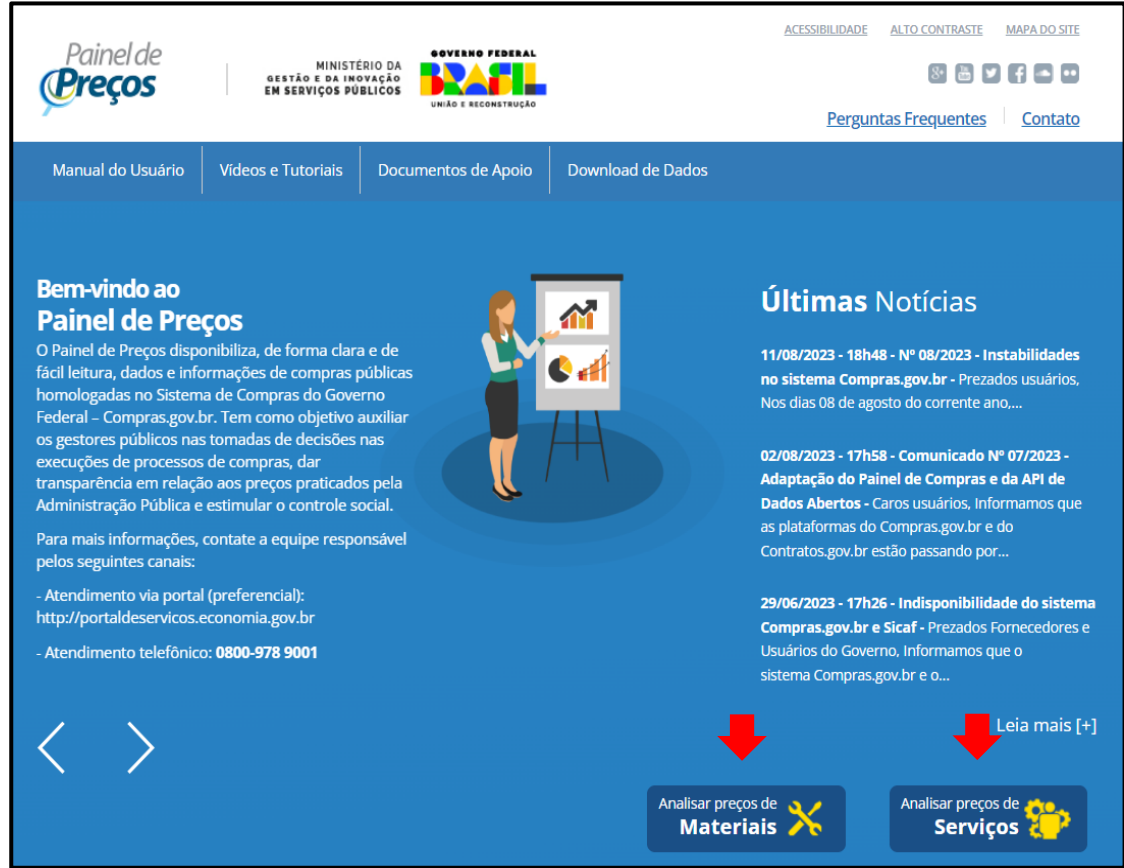

2.3. Será aberta uma tela com um resumo de todas as aquisições/contratações dos últimos dois anos:

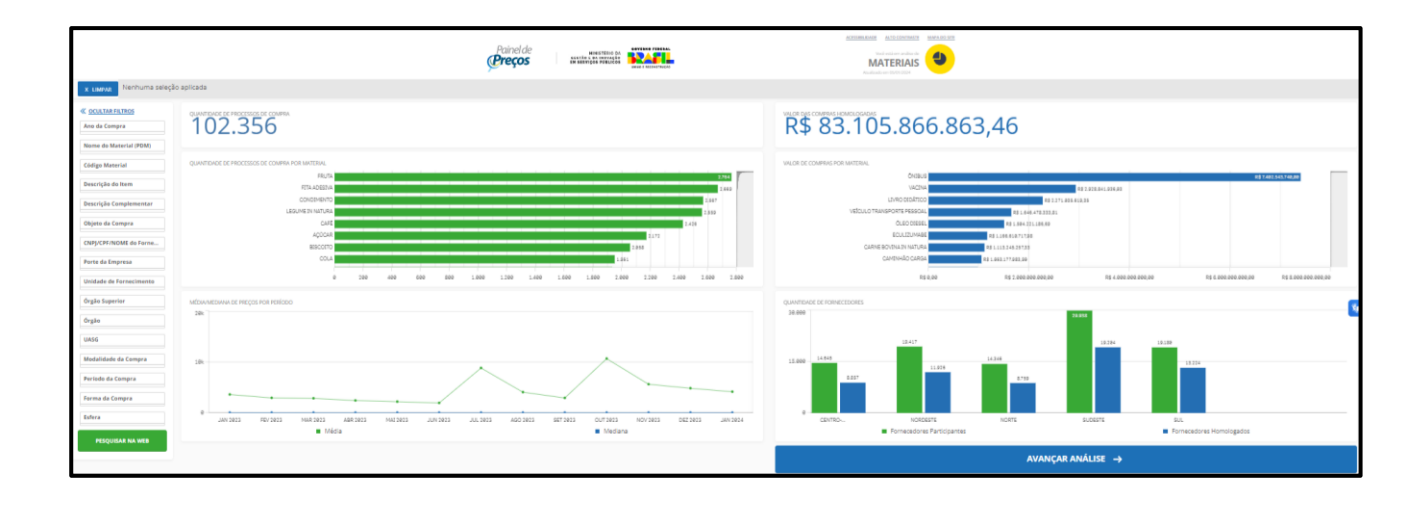

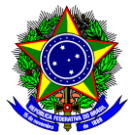

2.4. Ao lado esquerdo, há diversos filtros que podem ser usados, sendo necessário selecionar **no mínimo 2**. Sugere-se usar os seguintes filtros:

**a) Código do Material ou do Serviço**: permite a pesquisa pela identificação única (código BR) do "Catálogo de Materiais" (CATMAT) ou "Catálogo de Serviços" (CATSER). Assim, digite o Código CATMAT ou CATSER do item desejado, selecione o código e clique em "V":

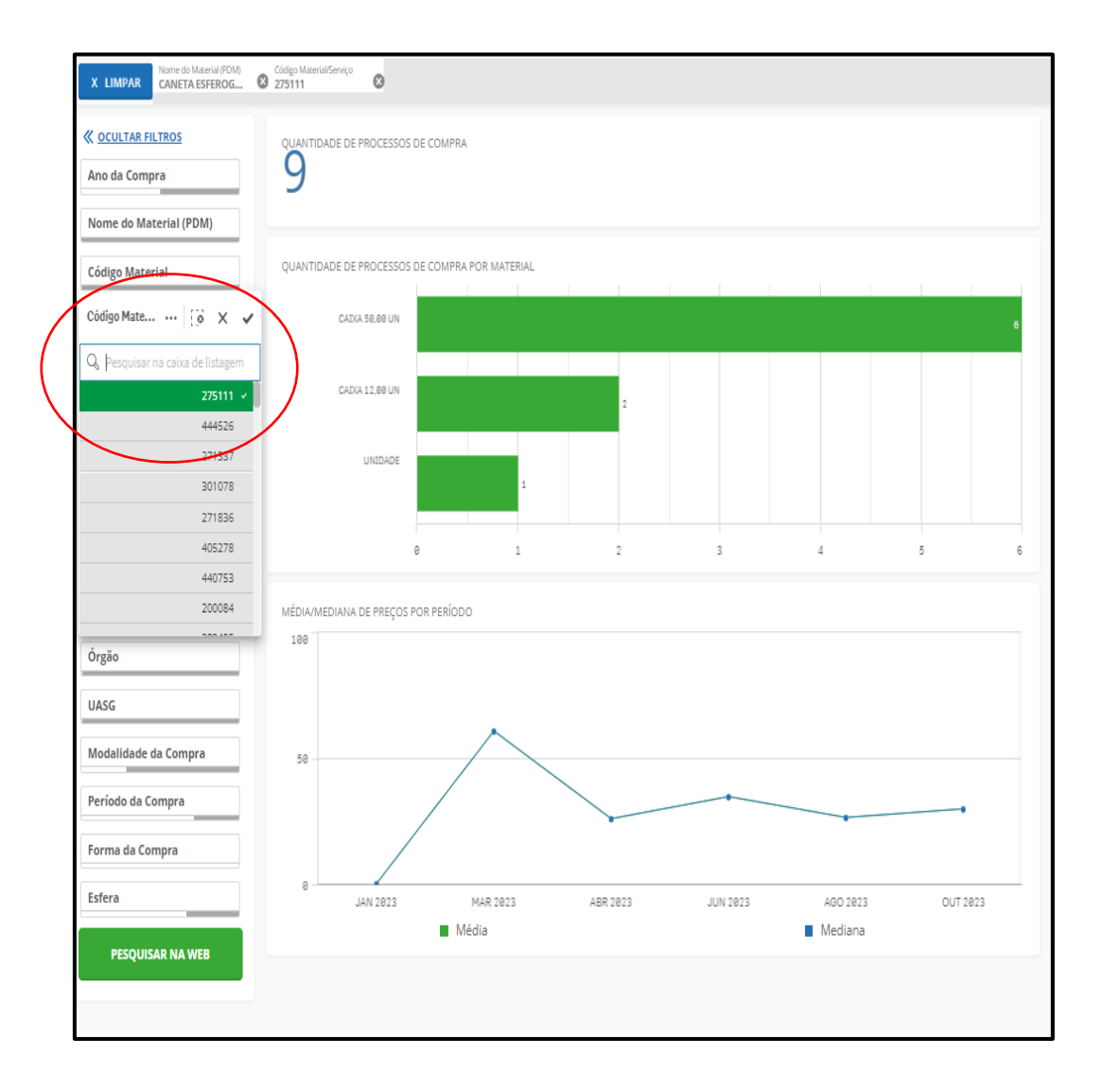

**Ponto de atenção!**

Observe que ao selecionar um determinado item, o Painel recalcula os valores automaticamente. Espere ele recalcular, para selecionar o próximo filtro.

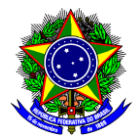

**b) Unidade de Fornecimento**: Permite a pesquisa pela unidade de fornecimento de um determinado produto ou serviço. Assim, selecione a unidade de fornecimento desejada e clique em "V":

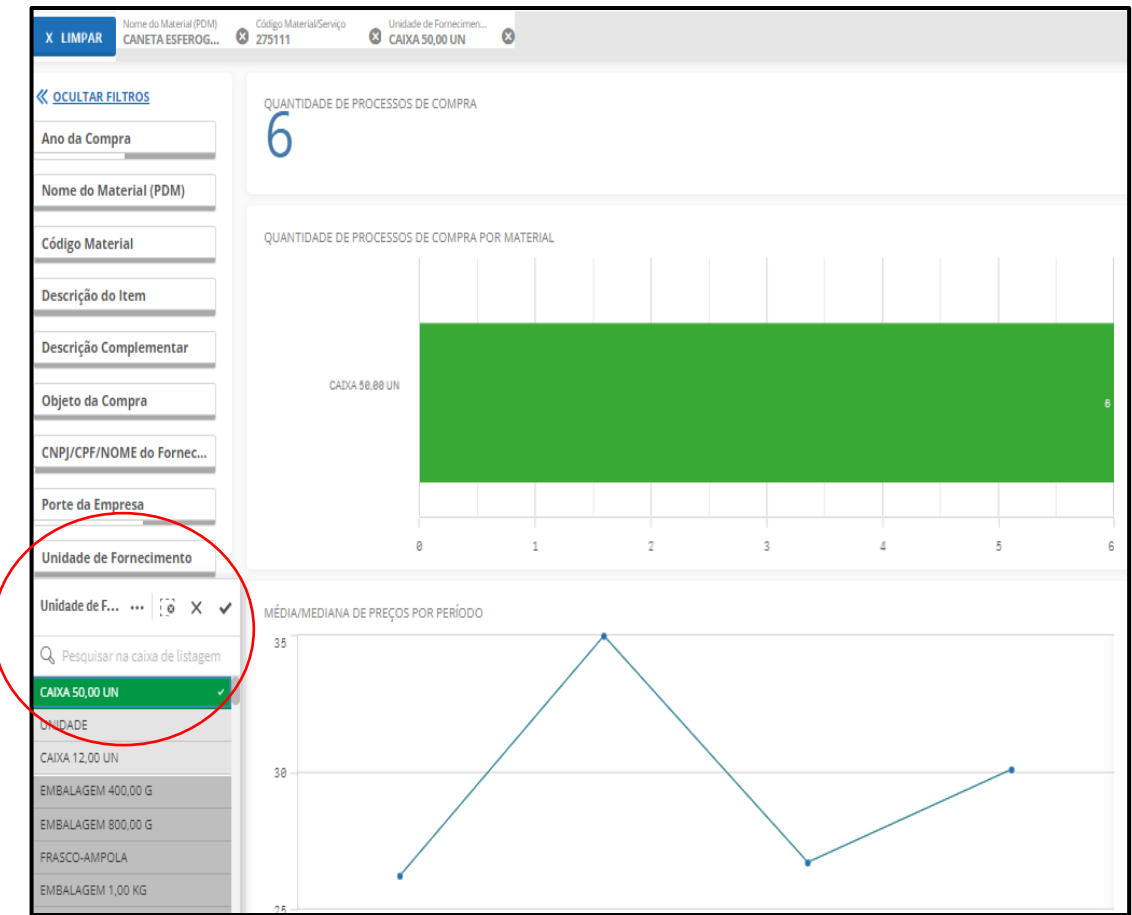

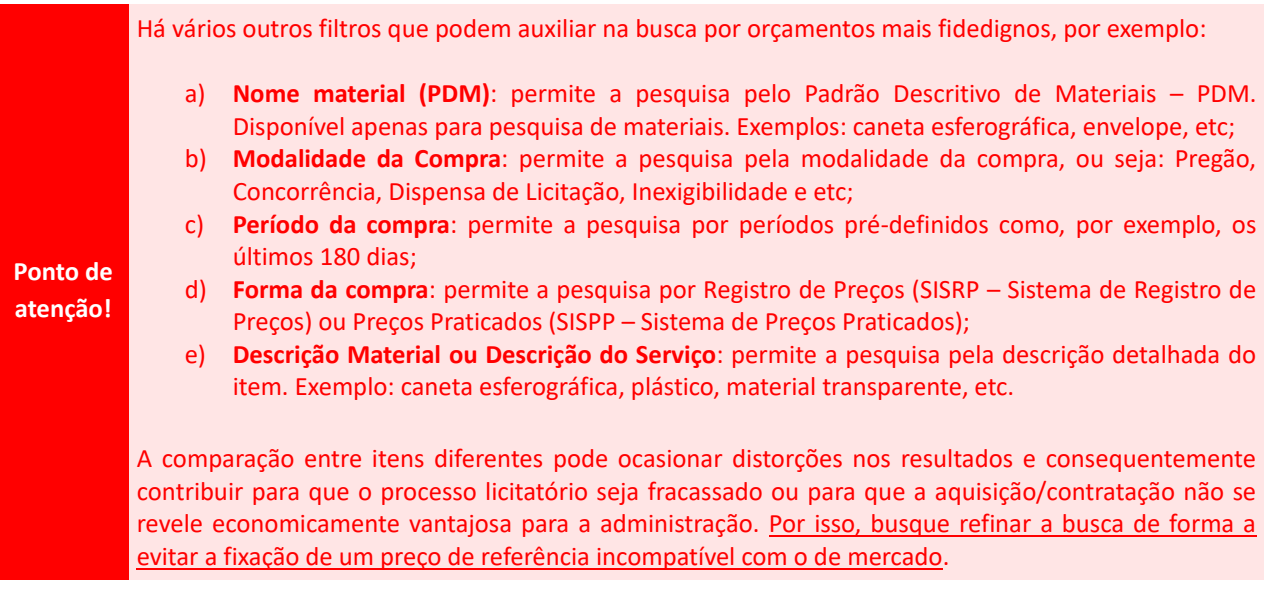

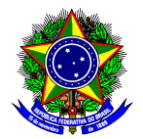

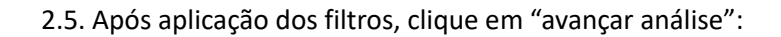

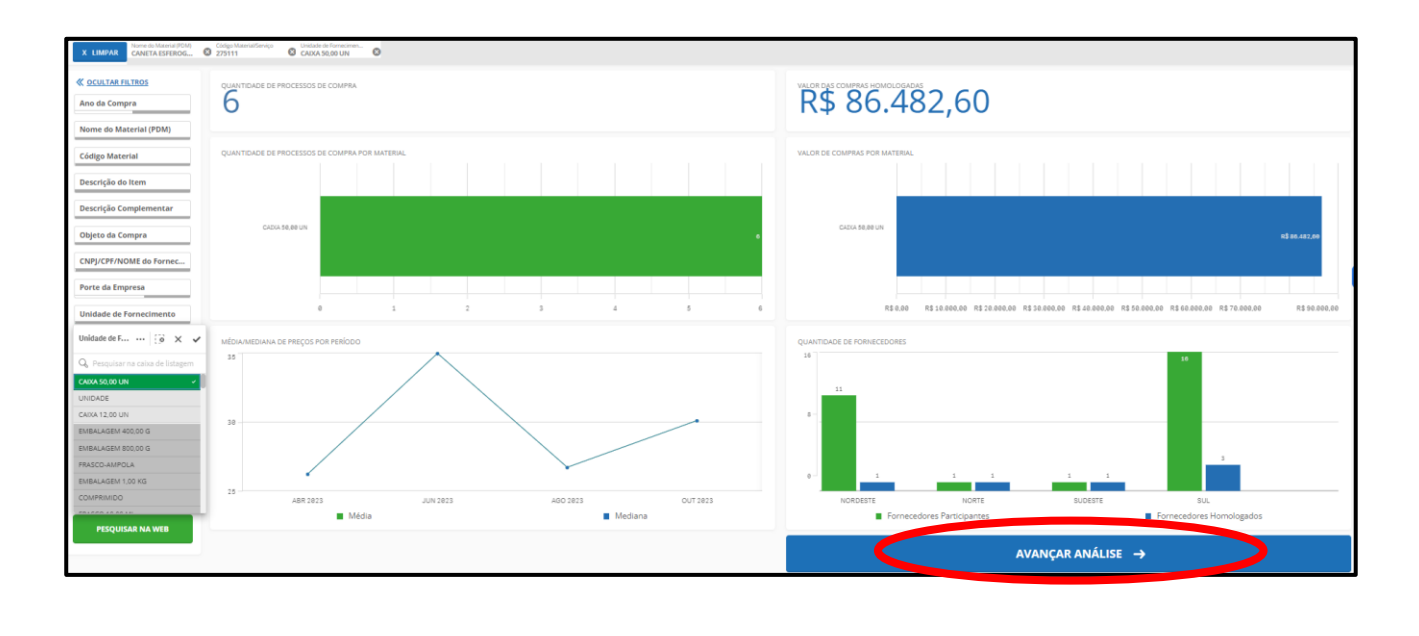

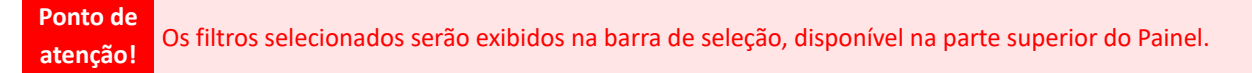

2.6. Na próxima tela, serão informados o valor médio, mediana, menor valor e maior valor dos filtros aplicados:

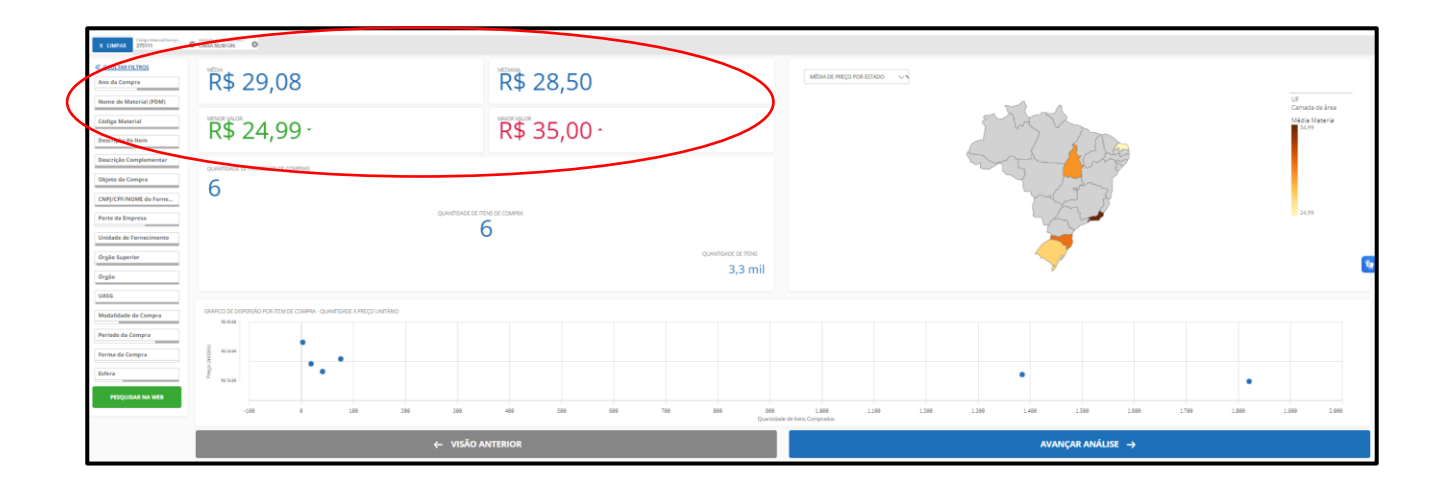

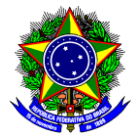

2.7. Se desejar, pode-se refinar a busca, selecionando o estado ou estados perto da sua região, clicando no Gráfico de Calor do mapa do Brasil:

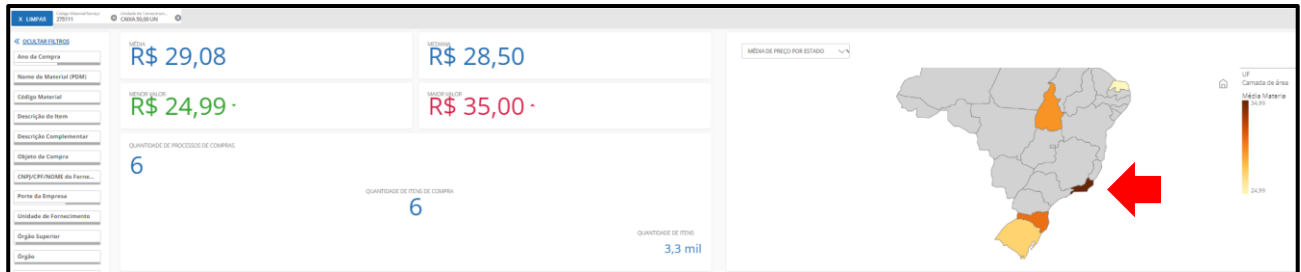

2.8. Ao finalizar, clique em "avançar análise".

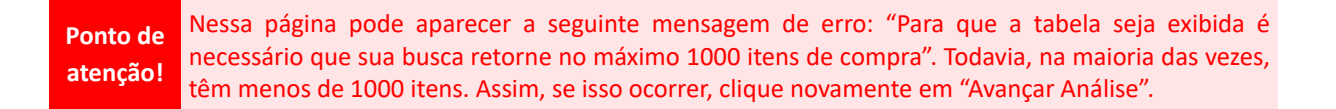

2.9. Nesta tela, serão exibidas as informações detalhadas dos orçamentos, conforme filtros aplicados:

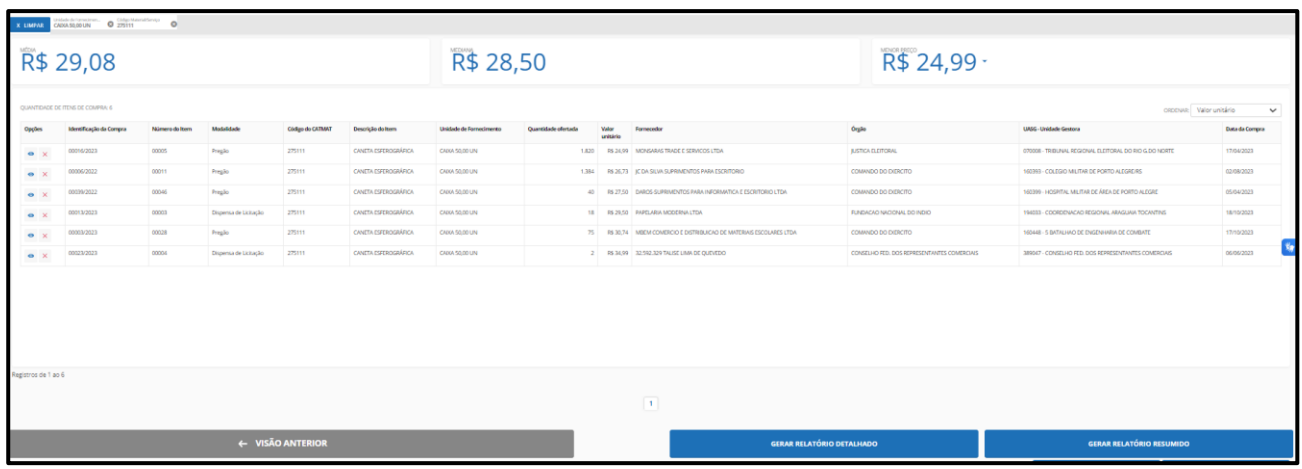

2.10. Verifique se cada um dos orçamentos obtidos:

- a) Referem-se ao item demandado (coluna "Descrição do Item");
- b) Estão na mesma unidade de fornecimento demandada (coluna "Unidade de Fornecimento");
- c) Se a quantidade ofertada é similar a quantidade demandada (coluna "Quantidade Ofertada");

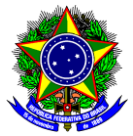

d) Se possuem valores inexequíveis, inconsistentes e/ou excessivamente elevados (coluna "Valor Unitário").

**Ponto de atenção!** Essa verificação é de suma importância para promover a competitividade durante a licitação e contribuir para a obtenção de propostas mais justas e representativas do cenário econômico, **essenciais para a eficácia da aquisição/contratação**.

2.10.1. Se os orçamentos estiverem em condições semelhantes ao item demandado, pule para o item 2.11.

2.10.2. Se precisar excluir algum orçamento, clique no "X":

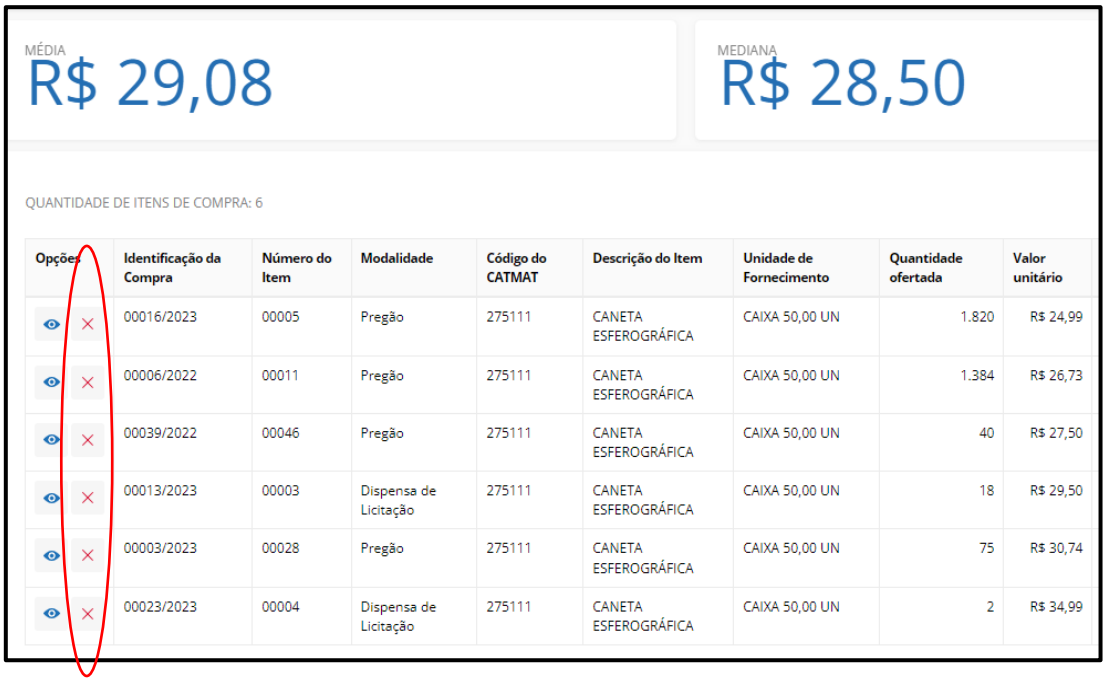

No exemplo acima, suponha que pretende adquirir **20 caixas** contendo 50 unidades de caneta esferográfica azul. Assim, sugere-se que se exclua os orçamentos, nos quais, foram ofertadas mais de 1000 unidades e menos do que 18. Observe que após a exclusão, os valores da média, mediana e menor valor serão recalculados com base na exclusão realizada:

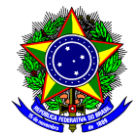

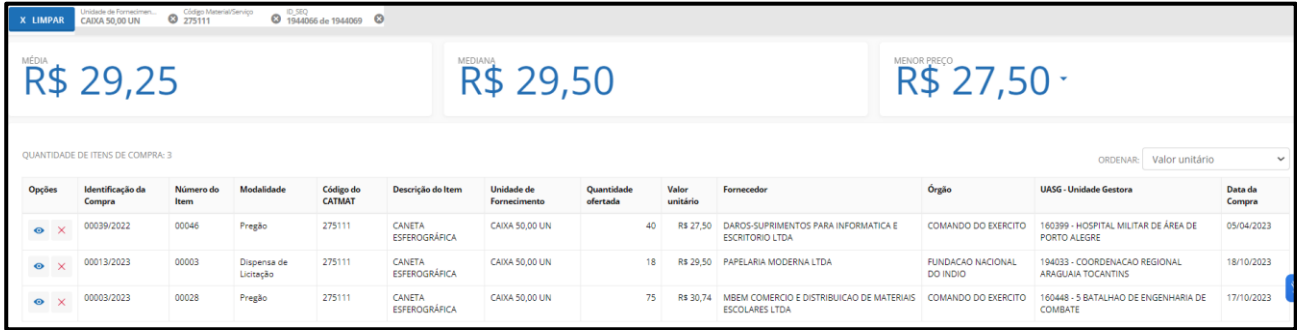

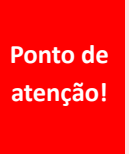

Cabe ressaltar que de acordo com a [IN 65/2021,](https://www.gov.br/plataformamaisbrasil/pt-br/legislacao-geral/instrucoes-normativas/instrucao-normativa-seges-me-no-65-de-7-de-julho-de-2021) para desconsideração dos valores inexequíveis, inconsistentes ou excessivamente elevados, deverão ser adotados critérios fundamentados e descritos no processo administrativo. Sugere-se que sejam descritos na seção 8 (Estimativa do Valor da Contratação) dos Estudos Técnicos Preliminares (ETP).

2.11. Após a análise minuciosa de cada orçamento, pode-se gerar relatórios detalhados ou resumidos, clicando nos menus situados na parte inferior do lado direito da tela:

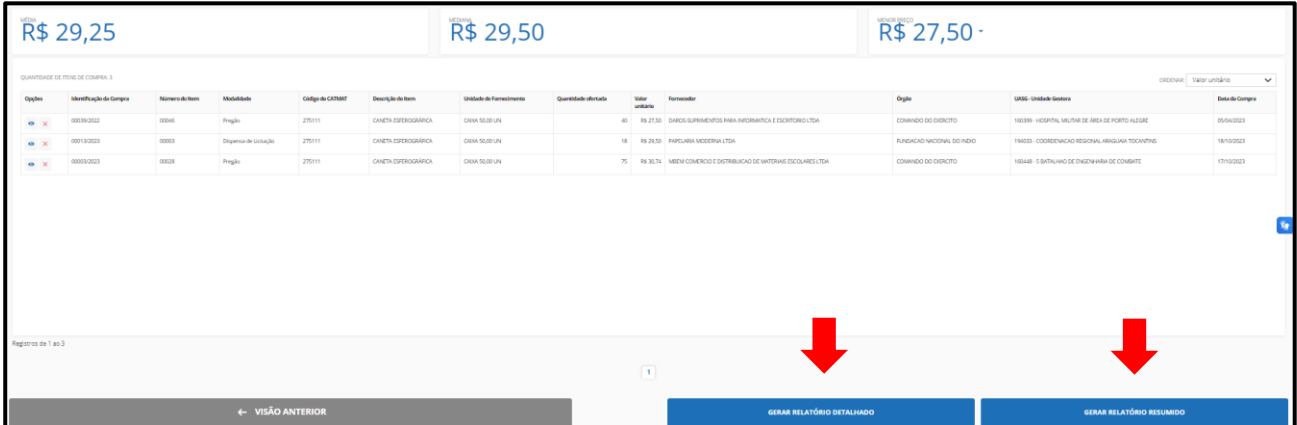

**Ponto de atenção!**

Sugere-se que apenas o Relatório Resumido seja juntado ao processo licitatório.

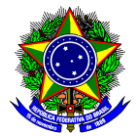

### **3. PESQUISA NA INTERNET**

Para realizar a busca na internet, não existe um método a ser seguido, por isso, nessa seção serão descritas algumas dicas e critérios a serem observados:

3.1. A busca na internet deve ser realizada pelo **nome comercial do item**. Por exemplo, caneta esferográfica BIC azul.

3.2. Ao encontrar o item desejado, na unidade de fornecimento desejada, simule a compra da quantidade de itens que serão licitados, pois a quantidade pode interferir no valor do frete. Por exemplo, 20 caixas contendo 50 canetas BICs.

3.3. Calcule o frete para o CEP do campus do CEFET-MG em que será realizada a entrega, por exemplo:

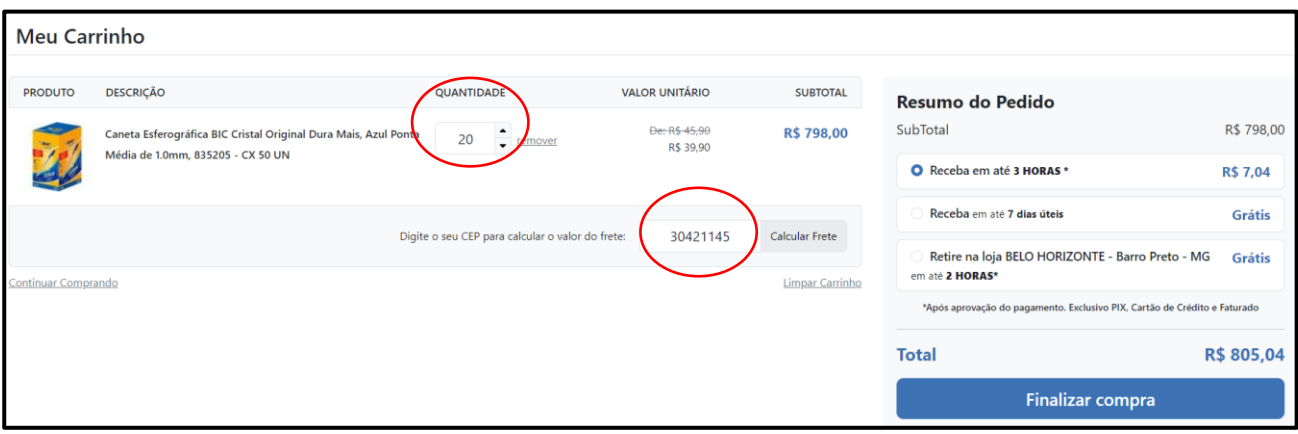

3.4. Salve a página em formato PDF.

- 3.5. Faça uma checagem no orçamento gerado, observando se:
	- a. O nome do produto corresponde ao nome comercial do item;
	- b. Se as especificações do item são correspondentes ao item desejado;
	- c. Se a quantidade orçada, corresponde a quantidade a ser licitada;
	- d. Se o item está na mesma unidade de medida à do item desejado;
	- e. Se foi calculado o frete para o campus do CEFET-MG, no qual, o item será entregue;
	- f. Se ficou registrado a **data da realização da pesquisa**;
	- g. Se aparece os dados da empresa, inclusive o CNPJ. Veja um exemplo abaixo:

Kalunga SA - CNPJ: 43.283.811/0001-50 - Endereço: Rua da Mooca, 766 - São Paulo - SP - CEP: 03104-010

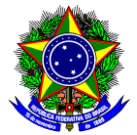

3.6. Calcule o valor unitário do item, conforme explicado a seguir:

3.6.1 O valor unitário do item corresponde ao valor de cada item sem desconto (pode ocorrer de pagamento no boleto, por exemplo, ter algum desconto) mais o valor total do frete, dividido pela quantidade a ser comprada.

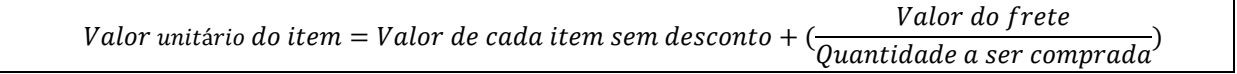

Veja um exemplo abaixo:

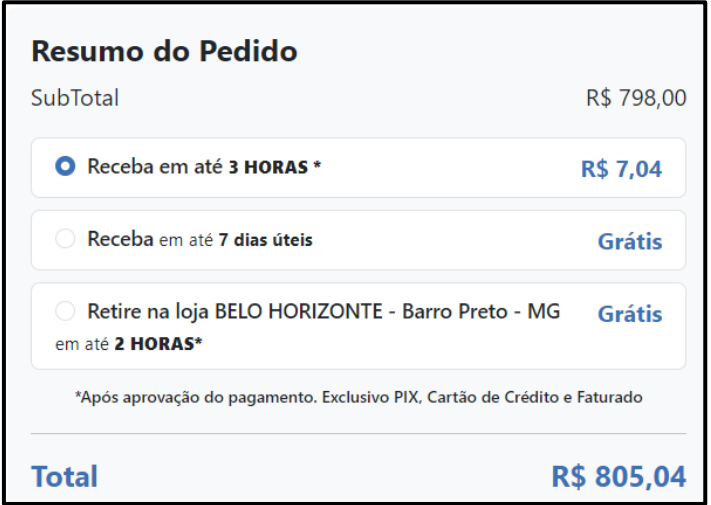

Assim, supondo que no exemplo acima só tivesse a opção de receber o item em até 3 horas, o valor unitário de cada caixa de caneta contendo 50 unidades é de:

R\$ 39,90 + (7,04/20) → R\$ 39,90 + 0,35 = **R\$ 40,25**

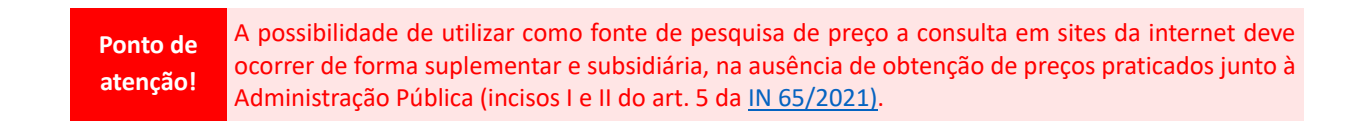

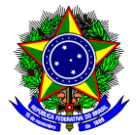

### **4. PESQUISA DIRETA COM FORNECEDORES**

De acordo com o inciso II do § 2º do art. 5 da [IN 65/2021,](https://www.gov.br/plataformamaisbrasil/pt-br/legislacao-geral/instrucoes-normativas/instrucao-normativa-seges-me-no-65-de-7-de-julho-de-2021) quando a pesquisa de preços for realizada com fornecedores, nos termos do inciso IV, deve-se obter propostas formais, contendo, no mínimo:

- a) descrição do objeto, valor unitário e total;
- b) número do CPF ou do CNPJ do fornecedor;
- c) endereços físico e eletrônico e telefone de contato do fornecedor;
- d) data de emissão da proposta; e
- e) nome completo e identificação do responsável pela emissão da proposta.

Desse modo, para obtenção de propostas formais diretamente com fornecedores, sugere-se o envio de um e-mail, tal como descrito abaixo:

#### Prezados (as), boa tarde!

Gostaria de saber se vocês trabalham com os itens em anexo? Caso tenham algum deles, teria como me fornecer um orçamento contendo os seguintes dados:

- CENTRO FEDERAL DE EDUCAÇÃO TECNOLÓGICA DE MINAS GERAIS CEFET-MG
- CNPJ: 17.220.203/0001-96
- ENDEREÇO: RUA ALPES, 70, NOVA SUIÇA, BELO HORIZONTE, MG.
- CEP: 30.421-145

A proposta precisa conter o nome da empresa, o CNPJ ou CPF da empresa, o endereço, o telefone e email para contato, a data da proposta, o valor do frete e a identificação do responsável pela emissão da proposta.

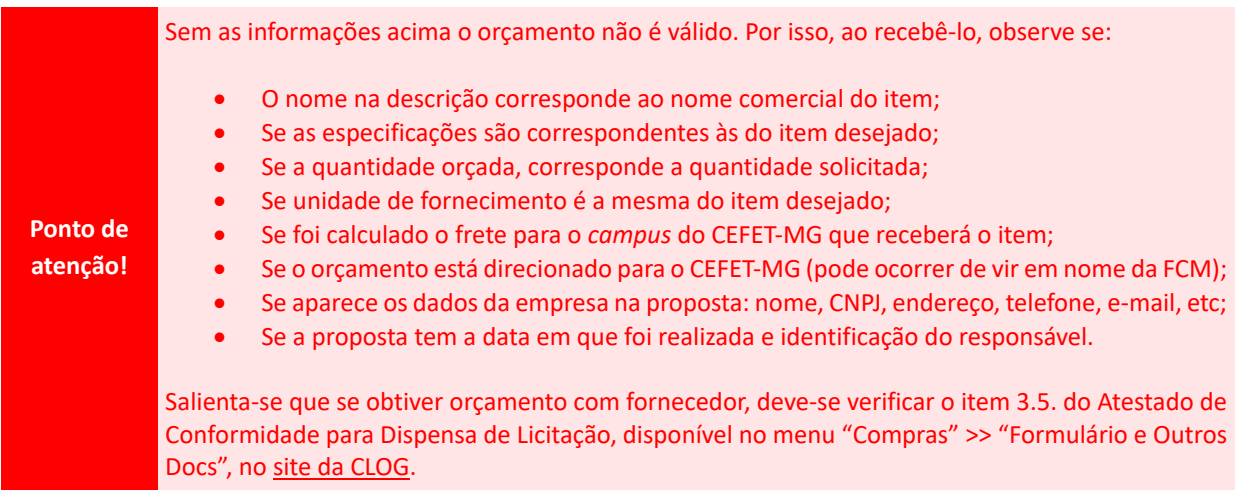

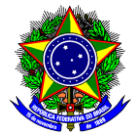

O inciso IV do art. 5º determina que na pesquisa direta com fornecedores, **deve-se obter no mínimo três orçamentos**. Todavia, caso não consiga obter no mínimo três orçamentos de forma combinada com outras fontes (Painel de Preços, internet, etc.), será necessário registrar nos autos do processo da contratação:

- a) A relação de fornecedores que foram consultados e não enviaram propostas como resposta à solicitação ou;
- b) A relação de fornecedores que não comercializavam o item e/ou;
- c) A relação de fornecedores que não entregam o item no campus desejado.

Por isso, nesse caso, junte ao processo os e-mails com a ausência de resposta ou com a negativa de fornecimento do item ou informação de solicitação sem a devida resposta da cotação solicitada. Deve-se também assinalar positivamente o item 3.7.4.2 do Atestado de Conformidade para Dispensa de Licitação, disponível no menu "Compras" >> "Formulário e Outros Docs", no [site da CLOG.](https://www.slog.cefetmg.br/)

Veja abaixo um exemplo de orçamento contendo as informações necessárias:

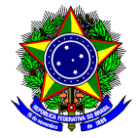

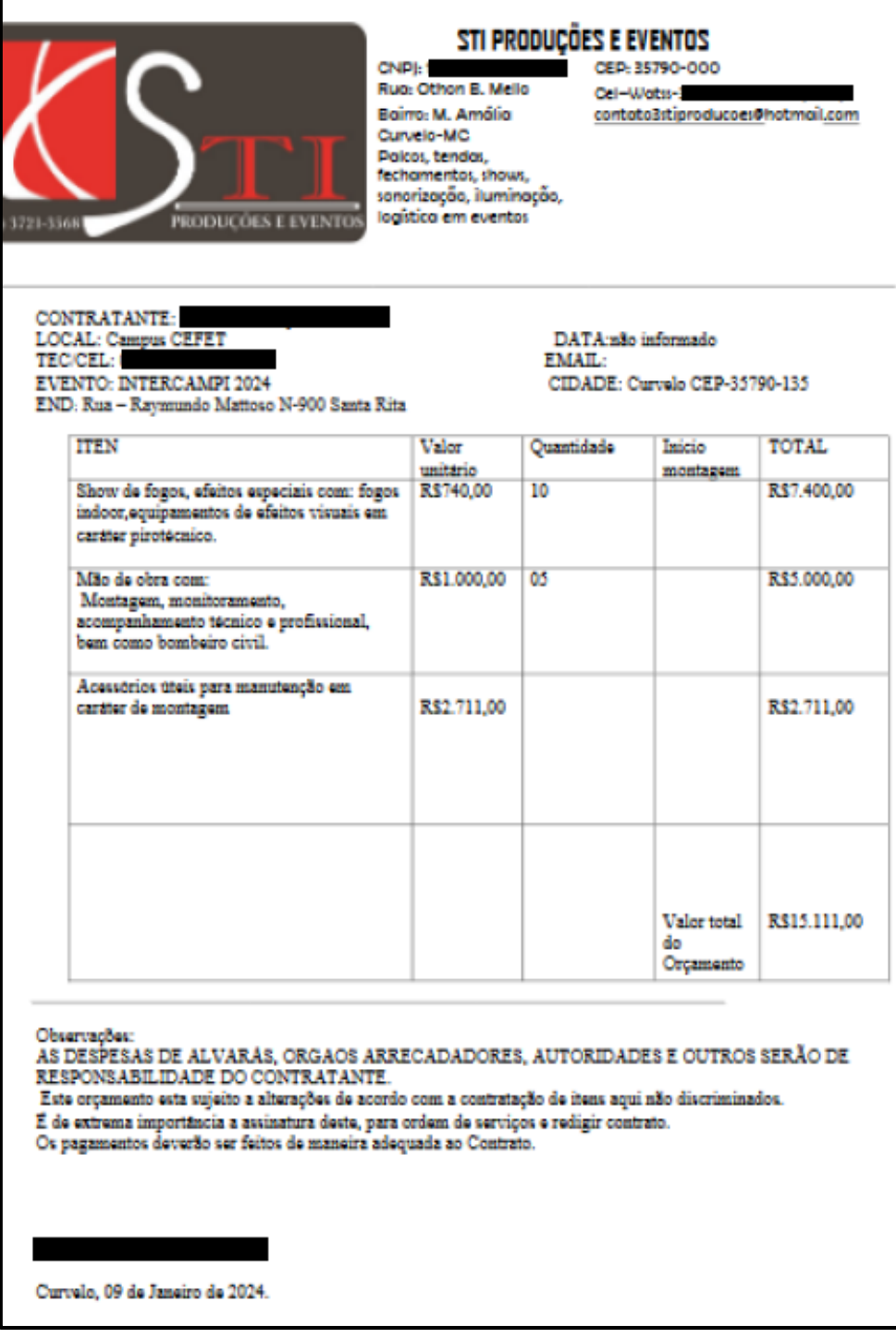

**Ponto de atenção!**

A possibilidade de utilizar como fonte de pesquisa de preço a consulta a fornecedores deve ocorrer de forma suplementar e subsidiária, na ausência de obtenção de preços praticados junto à Administração Pública (incisos I e II do art. 5 da [IN 65/2021\)](https://www.gov.br/plataformamaisbrasil/pt-br/legislacao-geral/instrucoes-normativas/instrucao-normativa-seges-me-no-65-de-7-de-julho-de-2021).

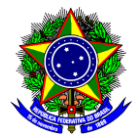

### **5. LANÇAMENTO NA PLANILHA**

De acordo com o art. 3 da [IN 65/2021,](https://www.gov.br/plataformamaisbrasil/pt-br/legislacao-geral/instrucoes-normativas/instrucao-normativa-seges-me-no-65-de-7-de-julho-de-2021) a pesquisa de preços deverá ser **materializada** em documento que conterá, no mínimo:

I - descrição do objeto a ser contratado;

II - identificação do(s) agente(s) responsável(is) pela pesquisa ou, se for o caso, da equipe de planejamento;

III - caracterização das fontes consultadas;

IV - série de preços coletados;

V - método estatístico aplicado para a definição do valor estimado;

VI - justificativas para a metodologia utilizada, em especial para a desconsideração de valores inconsistentes, inexequíveis ou excessivamente elevados, se aplicável;

VII - memória de cálculo do valor estimado e documentos que lhe dão suporte; e

VIII - justificativa da escolha dos fornecedores, no caso da pesquisa direta de que dispõe o inciso IV do art. 5º.

A DIAQ disponibiliza em seu site um modelo de Planilha de Apuração de Preços. Portanto, ao finalizar a pesquisa de preços, deve-se preencher a referida planilha, conforme explicado a seguir, e verificar se todos os subitens do item 3.7 do Atestado de Conformidade para Dispensa de Licitação ou do item 2.14 do Atestado de Conformidade para Inexigibilidade ou do item 6 do Atestado de Conformidade para Pregão Eletrônico foram cumpridos. Todos esses atestados estão disponíveis no menu "Compras" >> "Formulário e Outros Docs", no [site da CLOG.](https://www.slog.cefetmg.br/)

5.1. Faça o download da Planilha de Apuração de Preços no [site da DIAQ;](https://www.slog.cefetmg.br/formularios-e-outros-docs/)

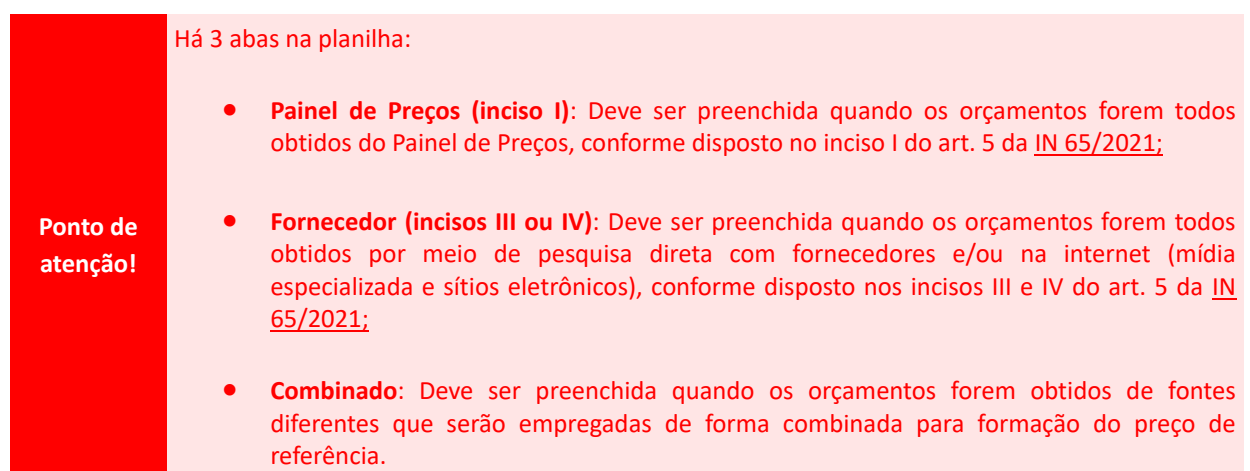

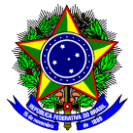

- 5.2. Selecione a aba correspondente às fontes de orçamento utilizadas e preencha as seguintes células:
	- a) **Descrição (coluna B)**: Insira a descrição detalhada de cada item (nome de mercado, tamanho, largura, altura, peso, validade, utilização);
	- b) **CATMAT/CATSER (coluna C)**: Insira o código CATMAT/CATSER que representa cada item;

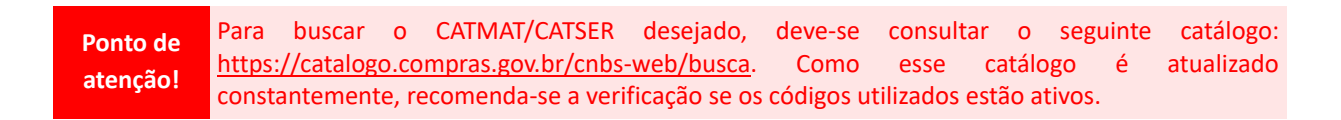

- c) **Prazo de Entrega (Coluna D)**: Insira o prazo previsto para entrega do item ou o prazo previsto para finalização do serviço;
- d) **Unidade de Medida (Coluna E)**: Insira a unidade de fornecimento do item, por exemplo: unidade ou frasco de mL ou pacote de 1 Kg ou kit com 500 peças, etc.;

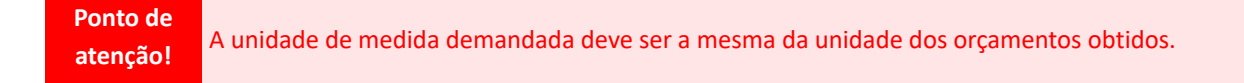

e) **Quantidade (Coluna F)**: Insira a quantidade a ser licitada de cada item.

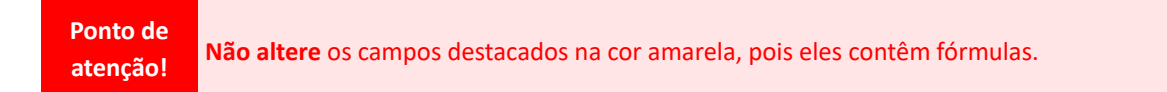

5.3. Conforme explicado na seção 1, a pesquisa de preço deve priorizar os parâmetros estabelecidos nos incisos I (Painel de Preços) e II (Contratações Similares) do art. 5º da [IN 65/2021,](https://www.gov.br/plataformamaisbrasil/pt-br/legislacao-geral/instrucoes-normativas/instrucao-normativa-seges-me-no-65-de-7-de-julho-de-2021) todavia, em caso de impossibilidade, os outros parâmetros podem ser utilizados de forma combinada ou não. Desse modo, as colunas a partir da G podem ser editadas conforme a fonte dos orçamentos, veja:

5.3.1. Orçamentos obtidos no **Painel de Preços**:

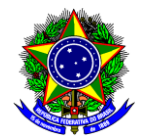

a) **Data do Orçamento (Linha 3)**: Informe a data da compra mais antiga dentre os orçamentos obtidos no Painel de Preços (última coluna do relatório resumido gerado pelo sistema). Veja um exemplo:

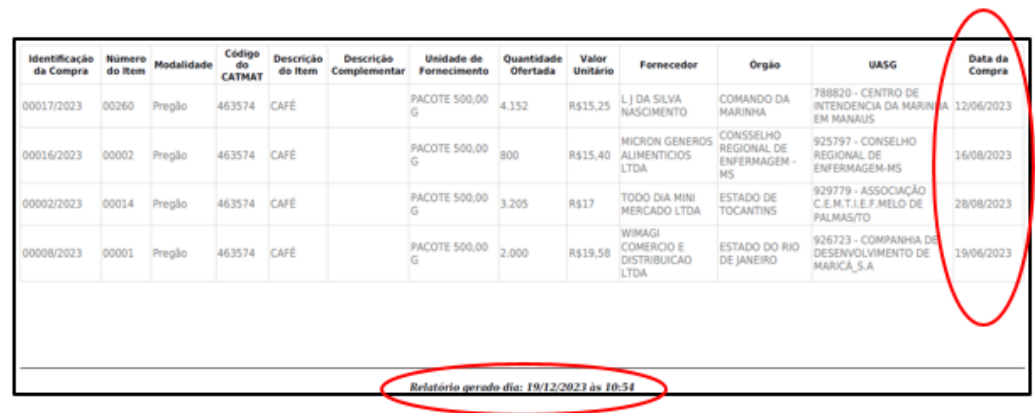

No exemplo acima, seria informada como "Data do Orçamento" a data de 12/06/2023.

**Ponto de atenção!** Recomenda-se que não sejam utilizados orçamentos referentes a compras realizadas **há mais de um ano da data da pesquisa de preços**. Desse modo, no exemplo acima, dever-se-ia desconsiderar compras realizadas antes de 19/12/2022.

b) **Porte da Empresa (Linha 4)**: Se a licitação se tratar de uma dispensa por valor (inciso I e II do art. 75 da [Lei nº 14.133/21\)](https://www.planalto.gov.br/ccivil_03/_ato2019-2022/2021/lei/l14133.htm) ou de um pregão exclusivo para ME e EPP (item com valor de até R\$ 80 mil – inciso I do art. 48 da [Lei Complementar nº 123/2006\)](https://www.planalto.gov.br/ccivil_03/leis/lcp/lcp123.htm), deve-se pesquisar o porte da empresa no site da [Receita Federal](http://servicos.receita.fazenda.gov.br/Servicos/cnpjreva/Cnpjreva_Solicitacao.asp) e inserir na Planilha (ME, EPP, etc.);

**Ponto de atenção!** preferencialmente por microempresas e empresas de pequeno porte, aplicando-se De acordo com o inciso IV do art. 49 da [Lei Complementar nº 123/2006,](https://www.planalto.gov.br/ccivil_03/leis/lcp/lcp123.htm) nos casos das dispensas de licitação por valor, a compra e/ou contratação deverá ser realizada o disposto no inciso I do art. 48 da referida Lei.

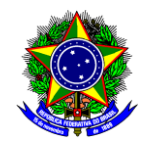

c) **Valor da mediana obtida no Relatório Resumido**: Informe o valor da mediana de todos os orçamentos encontrados no Painel de Preços. Veja um exemplo abaixo:

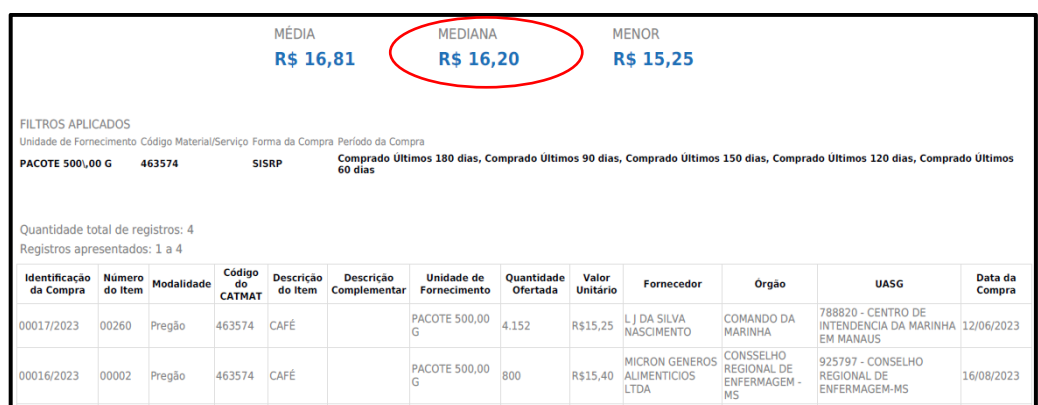

#### 5.3.2. Orçamentos obtidos por meio de **pesquisa direta com fornecedores e/ou na internet**:

- a) **Nome Fornecedor (Linha 2)**: Informe o nome do fornecedor;
- b) **CNPJ (Linha 3)**: Informe o CNPJ do fornecedor;
- c) **Data do Orçamento (Linha 4)**: Informe a data em que foi realizado o orçamento;

**Ponto de atenção!** É proibida a utilização de orçamentos realizados **há mais de 6 meses** da data prevista para divulgação do edital.

d) **Porte da Empresa (Linha 5)**: Se a licitação se tratar de uma dispensa por valor (inciso I e II do art. 75 da [Lei nº 14.133/21\)](https://www.planalto.gov.br/ccivil_03/_ato2019-2022/2021/lei/l14133.htm) ou de um pregão exclusivo para ME e EPP (item com valor de até R\$ 80 mil – inciso I do art. 48 da [Lei Complementar nº 123/2006\)](https://www.planalto.gov.br/ccivil_03/leis/lcp/lcp123.htm), deve-se pesquisar o porte da empresa no site da [Receita Federal](http://servicos.receita.fazenda.gov.br/Servicos/cnpjreva/Cnpjreva_Solicitacao.asp) e inserir na Planilha (ME, EPP, etc.);

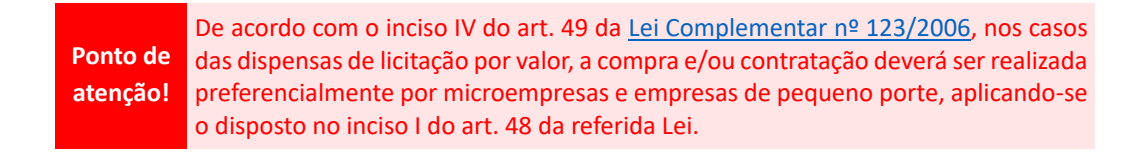

d) **Valor unitário**: Informe o valor unitário de cada item.

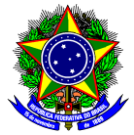

5.3.3. Orçamentos obtidos de **fontes distintas (fornecedor e painel de preços, por exemplo)** que serão empregadas de forma combinada:

5.3.3.1. Para os orçamentos obtidos por meio de **pesquisa direta com fornecedores e/ou na internet**, deve-se seguir as orientações do item 5.3.2;

5.3.3.2. Para os orçamentos obtidos no Painel de Preços, deve-se informar **os dados de cada orçamento separadamente**, ou seja, deve-se informar:

- a) **CNPJ (Linha 3):** Informe o CNPJ do fornecedor;
- b) **Data do Orçamento (Linha 4)**: Informe a data da compra (última coluna do relatório resumido gerado pelo sistema);
- c) **Porte da Empresa (Linha 5)**: Se a licitação se tratar de uma dispensa por valor (inciso I e II do art. 75 da Lei nº 14.133/21) ou de um pregão exclusivo para ME e EPP (item com valor de até R\$ 80 mil – inciso I do art. 48 da Lei Complementar nº 123/2006), deve-se pesquisar o porte da empresa no site da Receita Federal e inserir na Planilha (ME, EPP, etc.);

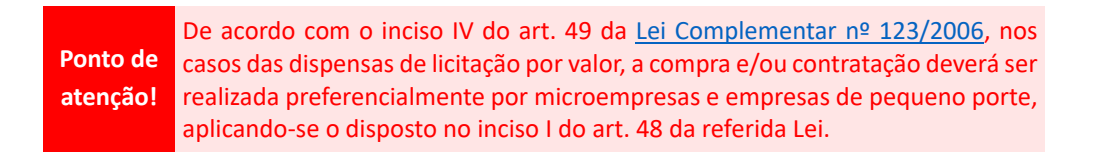

d) **Valor unitário**: Informe o valor unitário de cada item:

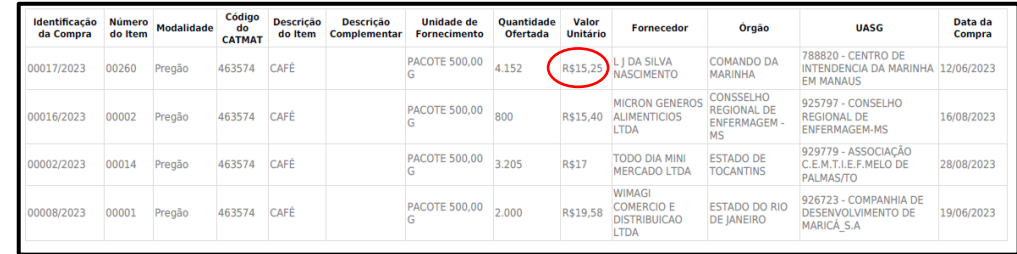

**Ponto de atenção!** Ao utilizar orçamentos obtidos de fontes diferentes de forma combinada, devese lançar cada orçamento do Painel de Preços **separadamente**, pois o valor do item refere-se ao menor valor dentre todos os orçamentos obtidos. Portanto, se lançasse a mediana, o cálculo ficaria comprometido.

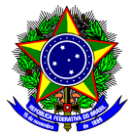

5.4. **Excepcionalmente**, será admitida a determinação de preço estimado com base em menos de três preços, desde que devidamente justificada nos autos e aprovada pela autoridade competente (§ 5º do art. 6 da IN [65/2021\)](https://www.gov.br/plataformamaisbrasil/pt-br/legislacao-geral/instrucoes-normativas/instrucao-normativa-seges-me-no-65-de-7-de-julho-de-2021). Portanto, caso não encontre três orçamentos, deixe a justificativa na coluna de "observação" na frente de cada um dos itens. Veja alguns exemplos que podem ser utilizados:

• Encontrou-se somente 1 orçamento, sendo que foi solicitado à Empresa 1, que não respondeu e houve a negativa de fornecimento pelas Empresas 2 e 3. Informa-se que buscou-se complementar a pesquisa com uma ampla busca em mídia especializada, de sítios eletrônicos especializados ou de domínio amplo. Posteriormente, solicitou-se diretamente a fornecedores de distintos locais e diante da impossibilidade de obter 3 orçamentos, utilizou-se como metodologia para formação de preços XXXXXXXXXXXXXXXX;

• Encontrou-se somente 1 orçamento, sendo que houve a negativa de fornecimento pelas Empresas 4 e 5. Informa-se que buscou-se complementar a pesquisa com uma ampla busca em mídia especializada, de sítios eletrônicos especializados ou de domínio amplo. Posteriormente, solicitou-se diretamente a fornecedores de distintos locais e diante da impossibilidade de obter 3 orçamentos, utilizou-se como metodologia para formação de preços XXXXXXXXXXXXXXXX (por exemplo, a média das propostas finais do pregão XX/202X, UASG XXXXXX).

## **6. CONSIDERAÇÕES FINAIS**

- a) A utilização do **preço mínimo** é o mais aconselhável quando se adota um mecanismo de avaliação de preços que desconsidera os valores inexequíveis e os excessivamente elevados e se, o objeto a ser contratado, não apresentar um histórico elevado de licitações desertas por motivo de estimativa de preços considerada inexequível. Outra variável a ser considerada é se nas contratações anteriores, como regra, houve diferença expressiva entre a estimativa de preços realizada pelo órgão e o valor efetivamente homologado e contratado, demonstrando que o orçamento foi superestimado;
- b) O preço estimado da contratação poderá ser obtido acrescentando ou subtraindo determinado percentual, de forma a aliar a atratividade do mercado e mitigar o risco de sobrepreço (§ 2º do art. 6 da [IN 65/2021\)](https://www.gov.br/plataformamaisbrasil/pt-br/legislacao-geral/instrucoes-normativas/instrucao-normativa-seges-me-no-65-de-7-de-julho-de-2021);
- c) Para desconsideração dos valores inexequíveis, inconsistentes ou excessivamente elevados, deverão ser adotados critérios fundamentados e descritos no Estudo Técnico Preliminar (§ 3º do art. 6 da [IN](https://www.gov.br/plataformamaisbrasil/pt-br/legislacao-geral/instrucoes-normativas/instrucao-normativa-seges-me-no-65-de-7-de-julho-de-2021)  [65/2021\)](https://www.gov.br/plataformamaisbrasil/pt-br/legislacao-geral/instrucoes-normativas/instrucao-normativa-seges-me-no-65-de-7-de-julho-de-2021);
- d) Os preços coletados devem ser analisados de forma crítica, em especial, quando houver grande variação entre os valores apresentados (§ 4º do art. 6 da [IN 65/2021\)](https://www.gov.br/plataformamaisbrasil/pt-br/legislacao-geral/instrucoes-normativas/instrucao-normativa-seges-me-no-65-de-7-de-julho-de-2021);
- e) Desde que justificado, o orçamento estimado da contratação poderá ter caráter sigiloso, sem prejuízo da divulgação do detalhamento dos quantitativos e das demais informações necessárias para a

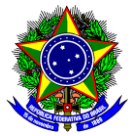

elaboração das propostas, salvo na hipótese de licitação cujo critério de julgamento for por maior desconto (art. 10 d[a IN 65/2021\)](https://www.gov.br/plataformamaisbrasil/pt-br/legislacao-geral/instrucoes-normativas/instrucao-normativa-seges-me-no-65-de-7-de-julho-de-2021);

- f) Para que um site seja considerado especializado, nos termos do inciso III do art. 5 da [IN 65/2021,](https://www.gov.br/plataformamaisbrasil/pt-br/legislacao-geral/instrucoes-normativas/instrucao-normativa-seges-me-no-65-de-7-de-julho-de-2021) ele deverá estar vinculado necessariamente a um portal na internet com a utilização de ferramentas de busca de preços ou tabela com listas de valores, atuando de forma exclusiva ou preponderante na análise de preços de mercado, desde que haja um notório e amplo conhecimento no âmbito de sua atuação. Exemplos: Webmotors, Wimoveis e Imovelweb;
- g) Para que um site seja considerado de domínio amplo, ele deve estar presente no mercado nacional de comércio eletrônico ou de fabricante do produto, detentor de boa credibilidade no ramo de atuação, desde que seja uma empresa legalmente estabelecida. Exemplos: Kalunga e Saraiva;
- h) Para que seja considerada mídia especializada, ela não precisa estar está vinculada necessariamente a um portal na internet, mas sim a outros meios, tais como jornais, revistas, estudos etc., desde que haja um notório e amplo reconhecimento no âmbito em que atua. Cita-se como exemplo a Tabela de Preço Médio de Veículos, derivada de estudos realizados em todo o País pela Fundação Instituto de Pesquisas Econômicas – FIPE.

# **7. REFERÊNCIAS**

Acórdãos TCU n. 6.237/2016 da Primeira Câmara. Disponível em: <https://portal.tcu.gov.br/jurisprudencia/boletins-e-informativos/informativo-de-licitacoes-e-contratos.htm>

Instrução normativa SEGES/ME n. 65, de 7 de julho de 2021. Dispõe sobre os procedimentos básicos para a realização de pesquisa de preços. Disponível em: [https://www.gov.br/plataformamaisbrasil/pt-br/legisla](https://www.gov.br/plataformamaisbrasil/pt-br/legislacao-geral/instrucoes-normativas/instrucao-normativa-seges-me-no-65-de-7-de-julho-de-2021)[cao-geral/instrucoes-normativas/instrucao-normativa-seges-me-no-65-de-7-de-julho-de-2021.](https://www.gov.br/plataformamaisbrasil/pt-br/legislacao-geral/instrucoes-normativas/instrucao-normativa-seges-me-no-65-de-7-de-julho-de-2021)

Lei n. 14.133, de 1º de abril de 2021. Institui normas para licitações e contratos da Administração Pública. Disponível em: [https://www.planalto.gov.br/ccivil\\_03/\\_ato2019-2022/2021/lei/l14133.htm](https://www.planalto.gov.br/ccivil_03/_ato2019-2022/2021/lei/l14133.htm)

MINISTÉRIO DO PLANEJAMENTO, DESENVOLVIMENTO E GESTÃO. Manual do Painel de Preços. Versão 1.2. Disponível em:<https://paineldeprecos.planejmento.gov.br/strage/144ef8a4758cf50f113f449f0c571272.pdf>

SUPERIOR TRIBUNAL DE JUSTIÇA. Manual de Orientação Pesquisa de Preços. 4ª Edição. Disponível em: <https://www.stj.jus.br/publicacaoinstitucional/index.php/MOP/article/view/11587/11711>